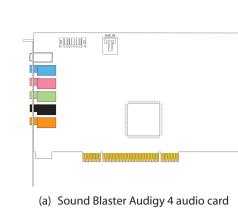

(b) Installation CD

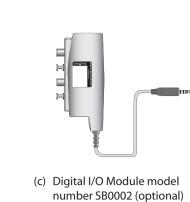

(d) Phillips-head screwdriver (not included)

QUICK START

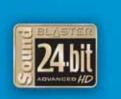

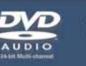

roduit Creative

rodotto Creative

reative-Produkt

roducto Creative

reative Product

reative Produkt

Creative tuote

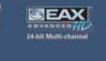

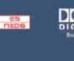

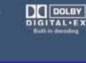

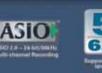

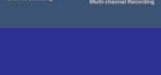

Forhandler stempel

Carimbo do Agente

Pardavėjo spaudas

A kereskedelmi cég bélvegzoje

• Σφρανίδα Αντιπροσώπου

Pieczatka dilera

Razítko prodeice

• Печать дилера

Pečiatka predajcu

Data zakupu

Datum koupy

Data de compra

Покупное число

Az vásárlás dátuma

Isigijimo data

Dátum nákupu

Imie i adres klienta

• Ημερομηνία Αγοράς

 Creative produkt Creative produkt Výrobek firmy Creative Produto Creative Creative продукт Creative Labs termél Προιόν Creative "Creative" produktas Produkt Creative

Creative Produkt Dealer Stamp Cachet revendeur Timbro del rivenditore Händlerstempel Sello distribuidor Dealer stempel Forhandler stempel

eenmvviä leima terförsäljare stämpel Purchase Date Date d'achat Data di acquisto

Fecha de compra Aankoopdatum Kiøbsdato nköposdatum

Name and Address of Customer • Kundens navn & adresse Nom et adrese du client Nome e indirizzo del cliente Naam & adresvan de klant Kundens navn & adress Asiakkaan nimi & osoite Kundens namm & adress

 Meno a adresa zákazníka Name & Anschrift des Käufers • Nome e morada do comprador Nombre & dirección del cliente • Фамилия и адрес покупателя A Vásárló neve és címe • Ημερομηνία Ανοράς Όνομα & Λιεύθυνση του Πελάτη Pirkėjo vardas, pavardė ir adresas Meno a adresa zákazníka

O que vai precisar (a) Placa de som Sound Blaster Audigy 4 (b) CD de instalação (c) Módulo digital I/O número do modelo SB0002 (opcional (d) Chave de parafusos Phillips (não incluída)

Desinstale os controladores e o software de qualquer placa de som ou o chipset de som interno no seu Desligue o computador. . Retire o cabo de alimentação do computador da tomac

1 Preparar o computador

terra e libertar a energia estática. Retire a tampa do computador. 6. Retire a placa de som do computador

2 Instalação do hardware (a) Retire uma consola metálica

Mão force a entrada da placa de som na ranhura. Se não encaixar bem, retire-a com cuidado e repita a operação. Opcional

(a) Unidade de CD-ROM/DVD-ROM (b) Cabo áudio analógico de CD (disponível separadamente) para saída áudio analógica de Cl (c) Módulo digital I/O (disponível como actualização) Para evitar danos permanentes, utilize apenas o Modelo SB0002 do modulo digital I/O (disponível como actualização) com a placa de som Audigy 4

3 Instalação do software Instalar os controladores e aplicações da Sound Blaster Audigy 4

iii. Clique com o botão direito do rato no ícone da unidad

de CD-ROM/DVD-ROM e, em seguida, clique em

4. Siga as instruções que aparecem no ecrã para concluir a

Autoplay (Reprodução automática).

1. Depois de instalar o dispositivo de som, lique o computador. O Windows detecta automaticamente o dispositivo de áudio e procura os controladores do Quando o sistema lhe pedir os controladores de áudio.

clique no botão Cancel (Cancelar). Introduza o CD de instalação de aplicações na unidade o CD-ROM/DVD-ROM. O CD deverá ser executado automaticamente. Se tal não suceder, proceda da seguir Inicie o Windows Explorer. No lado esquerdo, clique no ícone My Computer (O meu computador).

ode ser eliminado como lixo doméstico. Certificando-se qu este produto é eliminado devidamente, contribui na protecçã o-ambiente. Para obter informações mais detalha lixo doméstico ou o local onde adquiriu o produto

re a reciclagem deste produto, contacte as entidades petentes locais, o fornecedor de serviços de reciclagem de right © 2005 Creative Technology Ltd. Sound Blaster e Blaster são as comerciais registadas, o logótipo Sound Blaster, Creative Inspire

1. Uninstall the drivers and software of any audio card or onboard audio chipset in your computer 2. Turn off your computer. 3. Disconnect your computer's power cord from the wall outlet. 4. Touch a metal plate on your computer to ground yourself and to discharge any static electricity. 5. Remove the computer cover. 6. Remove any audio card in your computer

**Installing Hardware** 

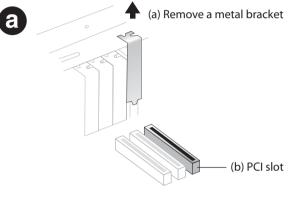

**Preparing Your Computer** 

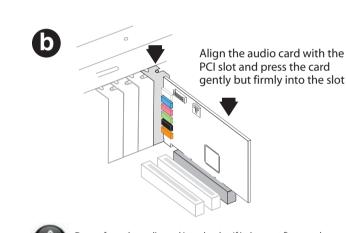

Do not force the audio card into the slot. If it does not fit properly ently remove it and try again.

Installing Sound Blaster Audigy 4 drivers and applications

automatically detects your audio device and searches for device drivers. 2. When prompted for the audio drivers, click the **Cancel** button.

CD should start automatically. If it does not, follow the steps below: i. Start Windows Explorer.

4. To complete the installation, follow the instructions on the screen. 5. When prompted, restart your computer.

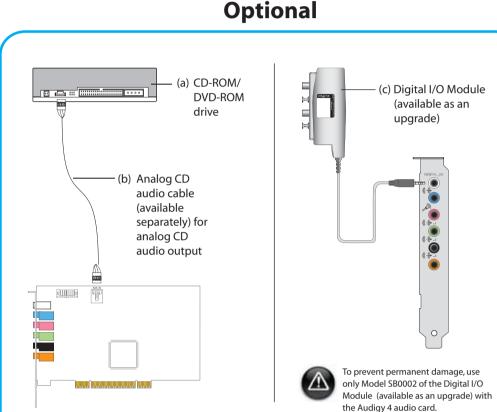

**Installing Software** 

After you have installed your audio device, turn on your computer. Windows

3. Insert the Installation and Applications CD into your CD-ROM/DVD-ROM drive. Your

Kun Windows 2000

Klik på fanen Hardware.

Du skal aktivere Compact Disc Digital Audio

ii. On the left pane, click the **My Computer** icon.

iii. Right-click the CD-ROM/DVD-ROM drive icon, and then click **Autoplay**.

For Windows 2000 only You need to enable Compact Disc Digital Audio (CDDA) extraction in Windows 2000. 1. Click Start  $\rightarrow$  Settings  $\rightarrow$  Control Panel.

2. Double-click the **System** icon. The **System Properties** dialog box appears 3. Click the **Hardware** tab. 4. Click the **Device Manage**r button

5. Double-click the CD-ROM or DVD-ROM icon 6. Double-click the name of your drive.

CD-ROM device check box to select it.

7. Click the Properties tab, and then click the Enable digital CD audio for this

CD-levvn lukemisen pitäisi alkaa automaattisesti. Jos näir ei tapahdu, toimi alla esitettyjen ohjeiden mukaan. Käynnistä Windows Explorer. ii. Valitse vasemmasta ruudusta Oma tietokone -kuvake

iii. Napsauta hiiren kakkospainikkeella Käynnistä kehotettaessa tietokone uudelleen.

io to Start ightarrow Programs ightarrow Creative ightarrow Sound Blaster Audigy 4 ightarrow Creative

CD-ROM-/DVD-ROM-aseman kuvaketta ja valitse sitten Automaattinen käynnistys. Suorita asennus loppuun näyttöön tulevien ohjeiden

Tarvittavat osat ja välineet Vain Windows 2000:ssa: Ota CDDA (Compact Disc Digital Audio) -purkutoiminto käyttöön Windows 2000:ssa. Valitse Käynnistä → Asetukset → Ohjauspaneel

 Digital I/O Module -moduuli mallinumero SB0002 Ristipääruuviavain (ei sisälly pakkaukseen) 1 Tietokoneen valmistelemine

Poista tietokoneesta kaikkien äänikorttien tai emolevyn äänipiirilevysarjan ohjainten ja ohjelmistojen asennukse Sammuta tietokone. Maadoita itsesi ja poista staattinen sähkö koskettamalla tietokoneen metallikoteloa. Poista tietokoneen kotelo. Poista tietokoneen äänikortt

2 Laitteen asentaminen Aseta äänikortti PCI-korttipaikan suuntaisesti ja työnnä ortti varovasti korttipaikkaan. Älä yritä asettaa korttia väkisin korttipaikkaan. Jos kortti

Hva du trenger

a) Sound Blaster Audigy 4 lydkort

Stiernetrekker (ikke inkludert)

Slå av datamaskinen.

Digital I/O-modul, modellnummer SB0002 (tilleggsuts

Klargjøre datamaskinen

Avinstaller driverne og programvaren til et eventuelt

lydkort eller innebygd lydbrikkesett i datamaskinen

og utlade eventuell statisk elektrisitet.

Ta ut et eventuelt lydkort i datamaskiner

2 Installere maskinvare

Ta av dekselet på datamaskinen.

(a) CD-ROM/DVD-ROM-stasjon

Trekk datamaskinens strømkabel ut av stikkontakten

Plasser lydkortet på linje med PCI-sporet og trykk det

kke bruk makt til å presse lydkortet inn i sporet. Hvis det ikke passer helt, tar du det forsiktig ut og forsøker

b) Analog CD-lydkabel (leveres separat) for analog

Digital I/O-modul (tilgjengelig som oppgradering)

modulen (tilgjengelig som oppgradering)

sammen med Audigy 4-lydkortet for å unngå varig

Bruk bare modell SB0002 av den digitale

3 Installere programvare

Når du får spørsmål om lyddrivere, klikker du

Avbryt-knappen.

iii. Høvreklikk på ikonet for

Installere Sound Blaster Audigy 4-drivere og

Når du har installert lydkortet, slår du på datamaskine

Windows vil automatisk finne lydkortet og søke etter

CD-ROM/DVD-ROM-stasjonen. CD-platen skal starte

automatisk. Hvis ikke, følger du denne fremgangsmåte

Klikk på ikonet Min datamaskin i den venstre ruter

CD-ROM/DVD-ROM-stasjonen, og klikk på Autokjør

Følg veiledningen på skjermen for å fullføre installeringen

Start datamaskinen på nytt når du blir bedt om det.

orsiktig, men bestemt på plass i sporet.

Berør en metallplate på datamaskinen for å jorde deg se

Bare Windows 2000

stemegenskaper vises

Klikk Maskinvare-fanen.

Produktregistrering

vhengig av registrering.

annet på installerings-CDen.

ler på www.creative.com/register.

Creative Knowledge Base

Windows 2000.

Du må aktivere CDDA-uttrekk (Compact Disc Digital Audi

obbeltklikk på CD-ROM- eller DVD-ROM-ikonet.

Klikk på kategorien Egenskaper og deretter på Aktive

kan bruke Creative Diagnostics til å teste

Blaster Audigy 4 → Creative Diagnostics.

å registrere produktet sikrer du best mulig service og

duktstøtte. Du kan registrere produktet under installerin

er oppmerksom på at dine garantirettigheter ikke er

nnskapsbase for selvhjelp, Knowledge Base. Gå til

Kundestøttetjenester og garanti

vtt ut d:\ med stasionsbokstaven til

ww.creative.com, velg den aktuelle regionen og deretter

d:\support\<region>\<språk>\support.chm

d:\warranty\<region>\<språk>\warranty.chm

Ta vare på kjøpsbeviset i garantiperioden

ROM/DVD-ROM-stasjonen, <region> med regionen du

finner deg i, og <språk> med språket som dokumentet er

Ta vare på dette dokumentet for fremtiden

Bruken av WEEE-symbolet indikerer at dette produktet ikke behandles som husholdningsavfall. Du vil bidra til å beskytt miljøet ved å sørge for at dette produktet blir avhendet på e forsvarlig måte. Ta kontakt med kommunale myndigheter, renovasjonsselskapet der du bor eller forretningen hvor du kinde produktet for å få mer informasjon om resiktuering a

right © 2005 Creative Technology Ltd. Sound Blaster og Blaster rerte varemerker og Sound Blaster-logoen, Creative Inspire, Creativ ue og Creative Multi Speaker Surround er varemerker for Creativ nology Ltd. i USA og/eller andre land. Microsoft, MS-DOS og Window

tulee Järjestelmän ominaisuudet -valintaikkuna.

digitaalista CD-ääntä tällä CD-laitteella -valintaruuti

/alitse Käynnistä o Ohjelmat o Creative o

röimällä tuotteen varmistat, että saat asianmukaista

alvelua ja tuotetukea. Voit rekisteröidä tuotteen asennuksen

Creativen Knowledge Base -tietämyskanta

äytössäsi olevasta Knowledge Base -tietämyskannasta. Siirr

pitteeseen www.creative.com, valitse asuinalue ja valitse

d:\warranty\<alue>\<kieli>\warranty.chm

Sound Blaster Audigy 4 → Creative Diagnostics

ative Diagnostics -sovelluksella.

Napsauta Laitehallinta-painiketta

Kaksoisnapsauta aseman nimeä.

Tuotteen rekisteröiminen

ikana tai Internetissä osoitteessa

akuuehdot eivät liity rekisteröintiir

oit etsiä vianmääritysohjeita ja -ratkaisuja

Asiakkaiden tukipalvelut ja takuu

www.creative.com/register

digital CD-lyd for denne CD-ROM-enheten for å velge

a til Start  $\rightarrow$  Programmer  $\rightarrow$  Creative  $\rightarrow$  Sound

Klikk på Start → Innstillinger → Kontrollpanel.

Dobbeltklikk på **System**-ikonet. Dialogboksen

obbeltklikk på navnet til stasjonen.

Ala yrita asettaa kortua vanjali no tapalistaati ja yritä
ei mene paikalleen oikein, poista se varovasti ja yritä i pakollinen a) CD-ROM-/DVD-ROM-asema Analoginen CD-äänikaapeli (saatavilla

lisävarusteena) analogista CD-äänen ulostuloa varter Digital I/O Module -moduuli (saatavilla päivityksenä) oit estää pysyvien vahinkojen syntymisen ävttämällä Audigy 4 -äänikortin kanssa vain Digit D Module -moduulin mallia SB0002 (saatavilla

Windows paikantaa automaattisesti äänilaitteen ja hakee

Kun ohjelma pyytää määrittämään äänikortin ohjaimet,

Aseta asennus- ja sovellus-CD-levy CD/DVD-asemaan

napsauta **Peruuta**-painiketta.

isätietoja asiakastukipalveluista ja takuusta sekä muita tietoja Asiakastuki d:\support\<alue>\<kieli>\support.chm

orvaa d:\ CD- tai DVD-aseman tunnuksella, <alue> omalla 3 Ohielmiston asentaminen inalueellasi ja **<kieli>** haluamallasi asiakirjan kielellä.) Sound Blaster Audigy 4 -ohjainten ja -sovellusten Säilytä nämä ohjeet tulevaa tarvetta varten. Kun olet asentanut äänilaitteen, kytke tietokoneeseen vir

WEEE-symboli tarkoittaa sitä, ettei tuotetta saa hävittää

Niezbędne elementy Instalacyjna płyta CD

Co potřebujete

b) Instalační disk CD-ROM

Vypněte počítač.

statický náboj.

Seiměte krvt počítače.

zasuňte ji znovu.

Volitelné příslušenství

Blaster Audigy 4

na tlačítko **Storno**.

automaticky

(a) Zvukovou kartu Sound Blaster Audigy 4

(d) Křížový šroubovák (není součástí dodávky)

1 Příprava počítače

Digitální V/V modul, model číslo SB0002 (nepovinné

Odinstalujte ovladače a software zvukové karty nebo

Vytáhněte napájecí kabel počítače ze zásuvky

Odstraňte z počítače veškeré zvukové karty.

2 Instalace hardwaru

(a) Odstraňte kovovou příchytku.

pevně ji zatlačte do patice.

(a) Jednotka CD-ROM či DVD-ROM

výstup z CD (dodávaný zvlášť)

3 Instalace softwaru

a pokusí se vyhledat ovladače zařízení

zvukové čipové sady integrované na základní desce

Dotkněte se kovové části počítače aby se vybil vešker

Přiložte zvukovou kartu k patici PCI a opatrně, ale

(b) Analogový zvukový kabel pro analogový zvukovy

Digitální V/V modul (k dispozici jako upgrade)

Chcete-li předejít trvalému poškození, používejte se zvukovou kartou Audigy 4 pouze model SB002

Instalace ovladačů a aplikací pro kartu Sound

. Po nainstalování zvukového zařízení zapněte počítač.

Systém Windows rozpozná zvukové zařízení automatick

Když se zobrazí výzva k určení ovladačů zvuku, klepně

Vložte disk CD-ROM Installation and Applications do

spuštěn. Pokud se tak nestane, postupujte takto

iii. Klepněte pravým tlačítkem na ikonu jednotky

Dokončete instalaci podle pokynů na obrazovce.

5. Po zobrazení výzvy počítač restartujte.

CD-ROM/DVD-ROM a pak na příkaz Přehrát

Spusťte program Průzkumník Windows.

jednotky CD-ROM/DVD-ROM. Disk by měl být automatic

ii. V levém podokně klepněte na ikonu Tento počítač.

digitálního V/V modulu (k dispozici jako upgrade)

ezatlačujte zvukovou kartu do patice násilím. Poku

ení karta správně umístěna, s citem ji vyjměte a

(c) Moduł cyfrowego wejścia/wyjścia, numer modelu SB0002 (opcionalne) (d) rubokręt z głowicą Phillips (nie dołączony) 1 Przygotowanie komputera

. Odinstaluj sterowniki i oprogramowanie wszystkich ka dźwiękowych lub wbudowanych układów dźwiękowych Wyłącz komputer. Odłącz kabel zasilający komputera od gniazda

 Dotknij metalowej plyty komputera, aby uzjemić sie i roz adować elektryczność statyczna. Zdejmij obudowe komputera. Wymontuj kartę dźwiękową z komputera

a (a) Wymontuj metalową zaślepkę (b) gniazdo PCI Dopasuj kartę dzwiękową do gniazda. delikatnie, lecz stanowczo do gniazda. Dopasuj kartę dźwiękową do gniazda PCI i wciśnij ją

2 Instalowanie sprzetu

Nie należy wkładać karty dźwiękowej do gniazda, kartę należy wyjąć i włożyć ponownie.

(a) Naped CD-ROM lub DVD-ROM b) Kabel do analogowego odtwarzania płyt CD (dostępny oddzielnie) Moduł cyfrowego weiścia/wyjścia (dostępny jako uaktualnienie)

gwarancja i wiele innych informacji. Aby zapobiec trwałym uszkodzeniom, z karta dźwiekowa Audigy 4 należy używać jedynie modelu SB0002 modułu cyfrowego wejścia/wyjści (dostępnego jako uaktualnienie).

Gwarancja d:\warranty\<region>\<język>\warranty.chm Przez okres trwania gwarancji należy 3 Instalowanie oprogramowania zachować dowód zakupu. d:\ należy zastąpić literą stacji dysków CD-ROM/DVD-ROM Instalowanie sterowników i aplikacji dla karty <region> – nazwą regionu, w którym przebywa użytkownik, a
język> – nazwą języka, w jakim jest napisany dokument). Sound Blaster Audigy 4 . Po zainstalowaniu urzadzenia dźwiekowego włac

lależy zachować ten dokument do użytku w przyszłości. komputer. System Windows automatycznie wykryje urządzenie audio USB i wyszuka jego sterowniki Po wyświetleniu monitu dotyczącego sterowników karty tak samo, jak odpady domowe. Pozbywając się produktu w sposób prawidłowy, dbasz o ochronę środowiska. Aby uzyska więcej informacji dotyczących utylizacji tego urządzenia, skontaktuj się z lokalnymi władzami, firmą zajmującą się utylizacją odpadów lub sklepem, w którym urządzenie zosta

źwiękowej kliknij przycisk **Anulu** Umieść płytę CD Instalacja i aplikacje w napędzie CD-ROM/DVD-ROM. Płyta CD powinna zostać uruchomiona automatycznie. Jeżeli tak się nie stanie, należy wykonać następujące czynności. right © 2005 Creative Technology Ltd. Sound Blaster i Blaster

. Uruchom Eksplorator Windows. ii. W lewym okienku kliknij ikone Mój komputer. iii. Kliknii prawym przyciskiem myszy ikone napedu CD-ROM/DVD-ROM i kliknij opcję **Autoodtwarzanie**. 4. Dokończ instalację, postępując zgodnie z instrukcjami wyświetlanymi na ekranie. 5. Po wyświetleniu monitu ponownie uruchom kompute

Csak Windows 2000 esetén vindows 2000 rendszerben engedélyezni kell a Compac isc Digital Audio (CDDA) kibontást

Kapcsolja ki a számítógépet. кение Creative Diagnostics. Távolítsa el a számítógép burkolatát.

База знаний Creative росов и устранения неполадок. Откройте веб-узел www.creative.com, выберите свой регион и перейдите на страницу Support (техническая поддержка).

d:\support\<peгион>\<язык>\support.chn арантийные d:\warrantv\<peгион>\<язык>\warrantv.chr обязательства Сохраняйте документ, подтверждающий

(a) Sound Blaster Audigy 4 hangkártya (d) Phillips-fejű csavarhúzó (nem tartozék)

1 A számítógép előkészítése Távolítsa el a számítógépben lévő összes hangkártva. vagy az alaplapon lévő audio chipkészlet illesztőprogramjait és szoftvereit. Húzza ki a számítógép tápkábelét a fali csatlakozóból

 Földelje le magát és süsse ki a sztatikus töltést úgy, hog megérinti a számítógép valamelyik fémlemezét. Vegyen ki minden hangkártyát a számítógépbő

audioeszközt, és megkezdi az eszközillesztők keresésé

Amikor megjelenik az audio-illesztőprogramra vonatkozó

ii. A bal oldali ablaktáblában kattintson a Sajátgép

CD-ROM/DVD-ROM-meghajtó ikonjára, majd

4. A telepítés végrehajtásához kövesse a képernyőn

5. Amikor a program erre felszólítja, indítsa újra a

kattintson az Automatikus lejátszás parancsra.

elszólítás, kattintson a Mégse gombra

Indítsa el a Windows Intézőt.

alábbi lépéseket:

megielenő utasításokat.

(a) Távolítson el egy bővítőhelyet takaró fémlemezt. olgáltatásokhoz és terméktámogatáshoz. A terméket PCI foglalat ztrálhatja a telepítés során, vagy később a Igazítsa a hangkártyát a PCI foglalathoz, és óvatosan de határozottan nyomja be a hangkártyát a foglalatba. www.creative.com/register címen. e feledje, hogy a jótállásra regisztrációtól függetlenül is

Creative Knowledge Base eative nonstop önkiszolgáló Knowledge Base ilassza ki a régiót, majd válassza a **Támogatás l**ehetőség Terméktámogatási szolgáltatások és jótállás CD hangkimenethez c) Digitális I/O modul (bővítésként kapható) udnivalókkal kapcsolatos tájékoztatók a telepítőlemezer

A tartós károsodás elkerülése érdekében csak SB0002 típusú digitális I/O modult használjon Terméktá- d:\support\<régió>\<nvelv>\support.chm d:\warranty\<régió>\<nyelv>\warranty.chm A vásárlást igazoló dokumentumot őrizze

> Őrizze meg ezt a dokumentumot. A WEEE szimbólum azt jelzi, hogy ez a termék nem kezelhető háztartási hulladékként. Ha a terméket a megfelelő módon selejtezi ki, azzal hozzájárul a környezet védelméhez. A termék újrahasznosításával kapcsolatos részletes információkat kérje a

helyi hatóságoktól, a helyi hulladékgyűjtő vállalattól vagy attó az üzlettől, ahol a terméket vásárolta. right © 2005 Creative Technology Ltd. A Sound Blaster és a Blaster použite len model SB0002 digitálneho modulu I/V (k dispozícii ako inovácia) so zvukovou kartou Audigy 4. 3 Inštalácia softvéru

amostatne) pre analógový zvukový výstup CD

Ak chcete predísť trvalému poškodeniu zariadenia

) Digitálny modul V/V (k dispozícii ako inovácia)

Τι χρειάζεστε

Μονάδα Digital I/O με αριθμό μοντέλου SB0002

Σβήστε τον υπολογιστή σας. Αποσυνδέστε το καλώδιο τροφοδοσίας του υπολογιστή σα

Προετοιμασία του

υπολογιστή σας

Αφαιρέστε το κάλυμμα του υπολονιστή.

2 Εγκατάσταση υλικού

(α) Αφαιρέστε ένα μεταλλικό πλαίσιο στερέωσης

**b** Ευθυγραμμίστε την κάρτα ήχου με την υποδοχή PCI και

Καλώδιο αναλογικού ήχου για το CD (διατίθετα

Μονάδα Digital I/O (διατίθεται ως αναβάθμιση)

χωριστά) για έξοδο ανάλογικού ήχου από το CD

Για να αποφύγετε την πρόκληση μόνιμης βλάβης, χρησιμοποιήστε μόνο το μοντέλο SB0002 της μονάδο

3 Εγκατάσταση λογισμικού

Εγκατάσταση των προγραμμάτων οδήγησης κα

Μόλις ενκαταστήσετε τη συσκευή ήχου, ενεργοποιήστε τον

λονιστή σας. Τα Windows εντοπίζουν αυτόματα

ταν ερωτηθείτε για τα προγράμματα οδήγησης ήχου,

Ξεκινήστε την Εξερεύνηση των Windows. Στο αριστερό τμήμα παραθύρου, κάντε κλικ στο εικονίδιο "Ο Υπολογιστής μου".

III. Κάντε δεβό κλικ στο εικονίδιο της μονάδας δίσκου

5. Όταν σας ζητηθεί, επανεκκινήστε τον υπολογιστή σας.

Για να ολοκληρώσετε την εγκατάσταση, ακολουθήστε τις

DigitálnyV/V modul číslo modelu SB0002 (voliteľné)

. Odinštalujte v počítači ovládače a software všetkých

zvukových kariet či palubných zvukových čipových

Vytiahnite napájací kábel počítača zo zásuvky v stene

Kartu do zásuvky nevtláčajte násilne. Ak karta nie je dôkladne zasunutá, vytiahnite ju a zasuňte znova.

b) Analógový zvukový kábel CD (k dispozícii

postupujte podľa nasledujúcich krokov:

(Automatické prehrávanie).

5. Po zobrazení výzvy reštartujte počítač.

Ko reikia

Spustite program Windows Explorer.

Pravým tlačidlom myši kliknite na ikonu ovládača

. Inštaláciu dokončite podľa pokynov na obrazovke.

CD-ROM/DVD-ROM a potom na tlačidlo Autoplay

. Dotknite sa kovovej platne na počítači, aby ste sa uzemni

vrovnajte zvukovú kartu so zásuvkou PCI slot a jemne

υσκευή σας ήχου και αναζητούν τα προγράμματα οδήγης

CD-ROM /DVD-ROM του υπολογιστή σας. Το CD θα πρέπε

ου λογισμικού Sound Blaster Audigy 4

εκινάει αυτόματα. Εάν όχι, ακολουθήστε τα

στην επιλογή "Αυτόματη εκτέλεση".

) Zvukovú kartu Sound Blaster Audigy 4

1 Príprava počítača

Vytiahnite všetky zvukové karty z počítača

2 Inštalácia hardvéru

) Vytiahnite kovovú svorku

ale pevne kartu do nej vtlačte.

(a) Ovládač CD-ROM/DVD-ROM

Audigy 4

(d) Krížový skrutkovač (nie je súčasťou dodávky)

οδηγίες στην οθόνη.

Inštalačný disk CD

Vvpnite počítač.

Odstráňte kryt počítača

στε το κουμπί "Άκυρο"

al I/O (διατίθεται ως αναβάθμιση) με την κάρτα

πέστε την κάρτα ελαφριά αλλά σταθερά, ώστε να μπει

ν πιέζετε με δύναμη την κάρτα ήχου στην υποδοχή

δεν χωράει κανονικά, αφαιρέστε την απαλά και

μητρική πλακέτα τσιπ ήχου στον

μέσα στην υποδοχή.

οσπαθήστε ξανά.

ήχου Audigy 4.

) Μονάδα CD-ROM/DVD-ROM

Pouze pro systém Windows 2000

Compact Disc Digital Audio).

Klepněte na kartu Hardware.

Poklepejte na název jednotky.

Creative Diagnostics.

Registrace produktu

stalace, nebo na webové stránce

ww.creative.com/register

zákazníků

Klepněte na tlačítko Správce zařízení

pomocí aplikace Creative Diagnostics.

Poklepejte na ikonu jednotky CD-ROM nebo

Klepněte na kartu Vlastnosti a zaškrtněte políčko

Instalaci softwaru a hardwaru můžete otestovat

nabídce Start klepněte postupně na položk

vhodnějších servisních služeh a podpory, které isou pro

dukt k dispozici. Produkt můžete zaregistrovat během

práva vyplývající ze záruky na registraci nezávisej

Znalostní báze Creative Knowledge Base

znalostní bázi Knowledge Base společnosti Creative, která i

mace naleznete na instalačním disku CD-ROM.

smeno d:\ nahraďte písmenem jednotky CD-ROM č

D-ROM, <oblast> oblastí, kde se nacházíte, a <jazyk>

Tento dokument uschovejte, abyste do něj mohli kdykoli

Symbol WEEE indikuje, že tento produkt nesmí být považová

ujišťuje odvoz odpadků, nebo v obchodě, kde jste výrobe

opyright © 2005 Creative Technology Ltd. Sound Blaster a Blaster jsou gistrované ochranné známky, logo Sound Blaster, Creative Inspire, reative I-Trigue a Creative Multi Speaker Surround jsou ochranné známky oblečnosti Creative Technology Ltd. v USA i v dalších zemích. Microsoft, S-DOS a Windows jsou registrované ochranné známky společnosti

Dotyczy wyłącznie systemu Windows 2000

nuzyki cyfrowej z płyt kompaktowych (CDDA)

okno dialogowe Właściwości systemu.

Kliknij dwukrotnie ikonę napędu CD-ROM lub

wyboru Włącz cyfrowy dźwięk CD dla tego

ocy technicznej na najwyższym poziomie. Odtwarz

ożna zarejestrować podczas instalacji lub w witrynie

dkreślamy, że prawa wynikające z gwarancji nie sa

Baza wiedzy Creative Knowledge Base

Pomoc techniczna oraz gwarancja

www.creative.com, select your region and then select

d:\support\<region>\<język>\support.chm

Kattintson a Start → Beállítások → Vezérlőpult

Kattintson duplán a **Rendszer** ikonra. Megjelenik

Kattintson duplán a megfelelő meghajtó nevére.

Kattintson duplán a CD-ROM vagy a DVD-ROM ikonr

Zenei CD digitális lejátszásának engedélyezése a

Sound Blaster Audigy 4 → Creative Diagnostics

Rendszertulajdonságok párbeszédpanel.

Kattintson az Eszközkezelő gombra

parancsra.

Kattintson a Hardver fülre

Kliknij karte Właściwości, a następnie zaznacz pole

a pomocą programu Creative Diagnostics możr

oprogramowanie. Przejdź kolejno do pozycji **Start** → **Programy** -

Creative - Sound Blaster Audigy 4 → Creative

liknij przycisk Menedżer urządzeń.

Dwukrotnie kliknij nazwę napędu.

przetestować zainstalowany sprzęt i

Kliknij kartę Sprzęt.

urządzenia CD-ROM.

Diagnostics.

Rejestracja produktu

ww.creative.com/register

24-hour self-help Knowledge Base.

DVD-ROM.

W systemie Windows 2000 należy właczyć wyodrebnianie

Kliknij kolejno pozycje Start ightarrow Ustawienia ightarrow Panel

Kliknij dwukrotnie ikonę System. Zostanie wyświetlone

později nahlédnout.

d:\warrantv\<oblast>\<iazvk>\warrantv.chr

Po dobu trvání záruky si ponechte doklad o

m k dispozici 24 hodin denně. Navštivte web www.creative.com, vyberte oblast a vyberte možnost

Programy, Creative, Sound Blaster Audigy 4 a

Povolit digitální přehrávání na tomto zařízení

systému Windows 2000 je třeba zapnout extrakci CDDA

V nabídce Start klepněte na položku Nastavení a pak

Poklepejte na ikonu **Systém**. Zobrazí se dialogové okno

meno d:\ nahraďte písmenom jednotky CD-ROM či Inštalácia ovládačov a aplikácií Sound Blaster VD-ROM, <región> oblasťou, v ktorej sa nachádzate, a . Po inštalácii zvukového zariadenia zapnite počítač Operačný systém Windows automaticky detekuje zvukové zariadenie a vyhľadá jeho ovládače.

Pre prípady ďalšieho použitia si tento dokument uschovajte. Ak sa objaví výzva pre ovládače, kliknite na tlačidlo Cance Vložte disk CD s názvom Installation and Applications (Inštalácia a aplikácie) do jednotky CD-ROM/DVD-ROM

Použitie symbolu WEEE označuje, že tento produkt sa nesmie o od komunálnej spoločnosti, príp. v predajni, v ktorej st Disk CD-ROM by sa mal spustit' automaticky. Ak nie, Na ľavom paneli kliknite na ikonu My Computer

Tik "Windows 2000"

"Windows 2000" turite leisti skaitmeninio garso kompaktinio

Spustelėkite "Pradėti" → "Parametrai" → "Valdymo

Du kartus spustelėkite sistemos piktogramą. Pasirodo

disko (CDDA – Compact Disc Digital Audio) ištrauką.

sistemos ypatybių dialogo langas.

Spustelėkite aparatūros skirtuką

renginiui", kad jį pažymėtumėte.

Produkto registracija

www.creative.com/register.

"Creative" žiniu bazė

spustelėkite "Support".

paslaugos

diegimo kompaktiniame diske.

źregistruoti jį įdiegdami arba tinklapyje

Spustelėkite irenginių vadovo mygtuka

langeli "Leisti skaitmeninio garso įrašo

techninė įranga, galite naudoti "Creative

Du kartus spustelėkite savo disko pavadinimą.

Spustelėkite ypatybių skirtuką, tada spustelėkite ž

kompaktinius diskus šiam kompaktinių diskų

Norėdami patikrinti, ar gerai veikia programinė

Eikite į Pradėti → Programos → Creative -

dukto registracija užtikrina, kad gausite tinkamiausia

atminkite, kad jūsų garantinės teisės nepriklauso nuo

aptarnavimą ir produkto palaikymo paslaugas. Produktą galite

arą veikiančioje savarankiškos pagalbos "Creative" žinių

Klientų palaikymo paslaugos ir garantija

azėje. Eikite į www.creative.com, pasirinkite savo regioną ir

Garantija d:\warranty\<regionas>\<kalba>\warranty.chm

garantijos galiojimo laikotarpį.

Sound Blaster Audigy 4 → Creative Diagnostics

Για Windows 2000 μόνο

τα Ψιέδοωτ 2000, πρέπει να ενερνο

Κάντε κλικ στην καρτέλα "Υλικό".

αγωγής Compact Disc Digital Audio (CDDA).

Κάντε κλικ στις επιλογές "Έναρξη"  $\rightarrow$  "Ρυθμίσεις" -

εμφανιστεί το παράθυρο διαλόγου "**Ιδιότητες: Σύστημα** 

"Πίνακας Ελέγχου". Κάντε διπλό κλικ στο εικονίδιο "Σύστημα". Θα

Κάντε κλικ στο κουμπί "Διαχείριση Συσκευών". Κάντε διπλό κλικ στο εικονίδιο του CD-ROM ή του

. Κάντε διπλό κλικ στο όνομα της μονάδας σας. . Κάντε κλικ στην καρτέλα "<mark>Ιδιότητες"</mark> και, στη συνέχειο

ψηφιακού ήχου CD για αυτήν τη συσκευή", για να το

Για να δοκιμάσετε την εγκατάσταση του λογισμικο

πρόγραμμα Creative Diagnostics. Μεταβείτε στις επιλογές "Έναρξη" → "Προγράμματα" → "Creative" → "Sound Blaster

και του υλικού, μπορείτε να χρησιμοποιήσετε το

Audigy 4" → "Creative Diagnostics".

στασης ή στη διεύθυνση www.creative.com/register.

Ιεταβείτε στη διεύθυνση www.creative.com και επιλέξτε "Support

Υπηρεσίες Υποστήριξης Πελατών & Εγγύηση

; Υπηρεσίες Εξυπηρέτησης Πελατών, την εγγύηση, καθώς και

′πηρεσίες d:\support\<περιοχή>\<γλώσσα>\support.chn

οποία βρίσκεστε και το **<γλώσσα>** με τη γλώσσα στην οποίο

Φυλάξτε το έγγραφο αυτό για μελλοντική αναφορά

Len pre systém Windows 2000

(CDDA) v systéme Windows 2000.

okno Vlastnosti systému.

Poklepte na názov ovládača.

toto zariadenie CD-ROM).

www.creative.com/register

potom Support (Podpora).

nájdete na inštaločnom disku CD.

zákazníkom

Kliknite na tlačidlo Správca zariadenia

Musite aktivovať extrakciu Compact Disc Digital Audio

Kliknite na Štart → Nastavenie → Ovládací panel

vakrát kliknite na ikonu CD-ROM alebo DVD-ROM.

začiarkavacie políčko Enable digital CD audio for this

Inštaláciu softvéru a hardvéru môžete skontrolovat

Sound Blaster Audigy  $4 \rightarrow$  Creative Diagnostics.

Kliknite na Štart → Programy → Creative →

rácia produktu zaručuje, že dostanete najvhodnejšie

Základňa poznatkov Creative Knowledge Base

nowledgeBase spoločnosti Creative, ktorá je k dispozícii 2

Služby podpory zákazníkom a záruka

Služby podpory zákazníkom, záruku a ďalšie informácie

Warranty d:\warranty\<región>\<jazyk>\warranty.chm

trvania zárukv.

odín denne. Na stránkach www.creative.com vyberte oblast

d:\support\<región>\<jazyk>\support.chm

oklad o nákupe prosím uchovajte po celý čas

aregistrovať v priebehu inštalácie alebo na stránkach

Vaše práva vyplývajúce zo záruky nezávisia od registrácie

Kliknite na tabuľku Vlastnostia a potom označte

επηρέπεται να αντιμειωπιστεί ως οικιακό απόρριμμα. Διασφαλίζοντας τη σωστή απόρμημη αυτού του προίδντος, δοηθάτε στην προστασία του περιβάλλοντος, Για πιο λεπτομερείς πληροφορίες σχετικά με την ανακύκλωση αυτού του προίδντος, επικοινωνήστε με τις τοπικές αρχέ με την υπηρεσία αποκομώδης απορριμμάτων της περιοχής σας ή με το κατάστημα αγοράς του προίδντος

d:\warranty\<περιοχή>\<γλώσσα>\warranty.chn

καθ' όλη τη διάρκεια της περιόδου εγγύησης

Παρακαλούμε φυλάσσετε την απόδειξη ανοράς

Δήλωση προϊόντος

Creative Knowledge Base

κάντε κλικ στο πλαίσιο ελένχου "Ενερνοποίηση

Product Registration

Registering your product ensures you receive the most appropriate service and product support available. You can register your product during installation or at www.creative.com/register.

Please note that your warranty rights are not dependent on registration.

Creative Knowledge Base

Resolve and troubleshoot technical queries at Creative's 24-hour self-help Go to www.creative.com, select your region and then select Support

Customer Support Services & Warranty

You can find Customer Support Services, Warranty and other informatior

Services

d:\support\<region>\<language>\support.chm d:\warranty\<region>\<language>\warranty.chm Please keep your Proof of Purchase for the duration of

the Warranty period. d:\manual\<language>\manual.chm

replace **d:**\ with the drive letter of your CD-ROM/DVD-ROM drive, < region > with the region you are in, and **<language>** with the language that the document is in)

Keep this document for future reference.

The use of the WEEE Symbol indicates that this product may not be treated as household waste. By ensuring this product is disposed of correctly, you will help protect the environment. For more detailed information about the recycling of this product, please contact your local authority, your household waste disposal service provider or the shop where you purchased the product

and the double-D symbol are trademarks of Dolby Laboratories. © 2001 Dolby Laboratories. All rights reserved. All other products are trademarl

For an unsurpassed audio experience with your Sound Blaster Audigy 4, Creative's multi-channel speakers such as

second to none. To find out more, go to

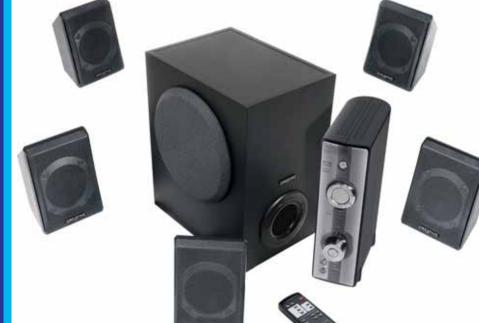

the Inspire and MegaWorks series are www.creative.com/speakers.

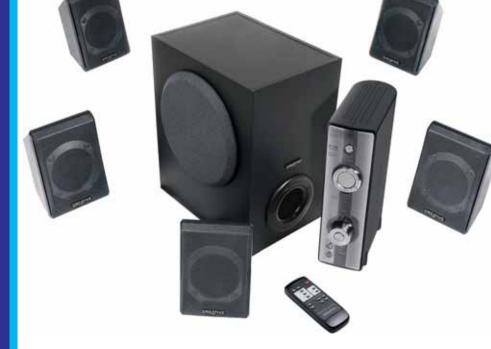

Toque numa placa metálica no computador para se ligar

Alinhe a placa de som com a ranhura PCI e faça pressão na placa com cuidado, mas firmemente contra

stitua a letra d:\ pela letra da unidade de OM/DVD-ROM, <região> pela região em que se encontra <idioma> pelo idioma em que está escrito o documento). Guarde este documento para posterior consulta A utilização do símbolo WEEE indica que este produto não

arantia d:\warranty\<região>\<idioma>\warranty.chm

Guarde o comprovativo de compra durante o

b) Installations-cd

statisk elektricitet.

Tag computerens dæksel af.

lydkortet Audigy 4.

Fjern eventuelle lydkort i computeren.

Fjern et metalbeslag

2 Installation af hardware

isser helt, skal det fjernes forsigtigt og isættes igen.

Digitalt I/O-modul (kan leveres som en opgradering)

(kan leveres som en opgradering) sammen med

vende Model SB0002 af det digitale I/O-modu

Hvad du skal bruge

(c) Digitalt I/O-modul, modelnummer SB0002 (ekstraudsty

d) Skruetrækker med Phillips-hoved (medfølger ikke)

Apenas para o Windows 2000 necessário que active a extracção de Compact Disc Digital Audio (CDDA) (Som Digital de Disco Compacto) no (a) Sound Blaster Audigy 4-lydkort Clique em Iniciar ightarrow Definições ightarrow Painel de

de diálogo Propriedades do sistema. 1 Forberedelse af computeren Clique no separador Hardware. Clique no botão Gestor de dispositivos. Afinstaller drivere og software til eventuelle andre lydko eller det indbyggede lyd-chipset i computeren. CD-ROM ou DVD-ROM. Faça duplo clique no nome da Sluk computeren. Tag computerens nedledning ud af stikkontakten Clique no separador **Propriedades** e, em seguida, na . Berør en metalplade på computeren for at aflade eventu aixa de verificação Enable digital CD audio for this

CD-ROM device (Activar o som digital de CD para esta unidade CD-ROM) para a seleccionar. Pode utilizar o Creative Diagnostics para testar a instalação do software e do hardware. Sound Blaster Audigy 4 → Creative Diagnostics

Faça duplo clique no ícone Sistema. Aparece a caixa

Ret lydkortet ind efter PCI-stikket, og pres kortet forsigtigt, men med et fast tryk, ned i stikket, som vist porte ao produto mais apropriados. Poderá registar o seu oduto durante a instalação ou em Lydkortet må ikke tvinges ned i stikket. Hvis det ikke a em atenção que os direitos de garantia não dependem Creative Knowledge Base de resolver problemas técnicos e colocar dúvidas através

(a) CD-ROM/DVD-ROM-drev nowledge Base, disponível 24 horas por dia. Pode resolve (b) Lydkabel til analog CD (kan købes separat) til lemas técnicos e colocar dúvidas através do sistema de For at undgå permanente skader bør du kun anvende Model SB0002 af det digitale I/O-mos Serviços de assistência ao cliente e garantia ode obter informações sobre os serviços de assistência ao ente, a garantia e outras informações no CD de instalação. erviços de d:\support\<região>\<idioma>\support.chm

> 3 Installation af software Installation af Sound Blaster Audigy 4-drivere og Tænd for computeren, når du har installeret lydenhede Windows registrerer automatisk lydenheden og søger eft

> Klik på knappen **Annuller**, når du bliver bedt om Sæt installations- og program-cd'en i CD-ROM/DVD-ROM-drevet. CD'en burde starte automatisk. Hvis den ikke gør, skal du følge nedenståend Start Windows Explorer

Følg instruktionerne på skærmen for at fuldføre

5. Genstart computeren, når du bliver bedt om det.

CD-ROM/DVD-ROM-drevet, og klik derefter på **Afspil** 

ii. Klik på ikonen **Min computer**.

iii. Højreklik på drevikonet for

automatisk.

sted, hvor du har købt produktet

Klik på Start → Indstillinger → Kontrolpane Dobbeltklik på ikonet **System**. Dialogbokser

obbeltklik på ikonet CD-ROM eller DVD-ROM. Klik på fanen Egenskaber, og marker derefter ngsfeltet Aktiver digital CD-lyd for denne CD-ROM-enhed. Du kan vha. Creative Diagnostics kontrollere stallationen af softwaren og hardwaren. Gå til Start → Programmer → Creative → Sound

Blaster Audigy 4 → Creative Diagnostics. egistrering af dit produkt sikrer dig, at du modtager den edste service og produktsupport. Du kan registrere produktet der installationen eller på www.creative.com/register. emærk, at din garanti ikke afhænger af produktregistrering

Creative Knowledge Base svar på og fortag fejlfinding af tekniske spørgsmål på ase. Gå til adressen www.creative.com, vælg din region, og ælg derefter Support.

Kundesupport og garanti Du kan finde kundesupport-, garanti- og andre oplysninger på d:\warranty\<region>\<sprog>\warranty.chn Gem dit købsbevis i hele garantiperiodens

udskift d:\ med drevbogstavet for CD-ROM/DVD-ROM-dreve egion> med den region, du befinder dig i, og <sprog> med rog, dokumentet er på). Gem dette dokument til senere reference.

produkt bortskaffes korrekt, medvirker du til at beskytte miljøet.
Du kan få yderligere detaljerede oplysninger om genbrug af
dette produkt hos de lokale myndigheder, din renovatør eller det pyright © 2005 Creative Technology Ltd. Sound Blaster og Blaster jistrerede varemærker, Sound Blaster-logoet, Creative Inspire, Creativ Vad du behöver

på en metalldel i datorn.

Demontera datorns kåpa.

(a) Sound Blaster Audigy 4 ljudkort o) Installations-CD ) Digital I/O Modul, modellnummer SB0002 (valfritt ) Stjärnmejsel (ingår inte)

1 Förbereda datorn Avinstallera drivrutiner och programvara på eventuellt befintligt liudkort eller liudkrets som finns på moderkorte Stäng av datorn. Dra ur nätsladden Ladda ur dig från eventuell statisk elektricitet genom att t

Ta bort eventuellt ljudkort som redan sitter i datori 2 Installera maskinvaran (a) Ta bort ett metallskydd ustera ljudkortet till PCI-kortplatsen och tryck in

ljudkortet försiktigt men bestämt i kortplatsen. Tryck inte in ljudkortet med kraft. Om kortet inte går in nå en gång for dir förstlide at dir. på en gång tar du försiktigt ut det och försöker igen. (a) CD-/DVD-ROM-enhet

3 Installera programvara

(b) Analog CD-ljudkabel (köps separat) för analog CD ljudutgång (c) Digital I/O Modul (finns som en uppgradering) För att förhindra skada, använd bara Modell SB0002 på Digital I/O Modul (finns som en uppgradering) med Audigy 4 ljudkort.

Installera drivrutiner och program för Sound Blaster Audigy 4 Starta datorn när du har installerat ljudkortet. Windows dentifierar ljudkortet automatiskt och söker efter drivrutine När du tillfrågas om drivrutinerna för ljud klickar du på knappen Avbrvt. Sätt i installationsskivan med program i CD/DVD-enhete CD-skivan bör startas automatiskt. Om den inte gör det öljer du stegen nedan Starta Windows Utforskaren.

i. I det vänstra fönstret, klicka på ikonen **Den här** 

på Spela upp automatiskt.

5. Starta om datorn när du uppmanas göra det.

iii. Högerklicka på ikonen för CD/DVD och klicka sedan

. Slutför installationen genom att följa anvisningarna på

Endast för Windows 2000 Du måste aktivera Digital uppspelning av CD i Windows

> Dubbelklicka på ikonen **System**. Dialogrutan Klicka på fliken Maskinvara. Dubbelklicka på CD- eller DVD-ikonen. Klicka på fliken Egenskaper och markera kryssru Aktivera digitalt CD-ljud för denna CD-ROM-enhet

Klicka på Start o Inställningar o Kontrollpanelen.

Du kan testa program- och maskinvaruinstallationen Gå till Start → Program → Creative → Sound Blaster Audigy 4 → Creative Diagnostics. om att registrera din produkt försäkrar du dig om att du får bästa möjliga service och produktsupport som finns tillgänglig. Du kan registrera din produkt under installationer

n garanti påverkas inte av om du registrerar din produkt Creative Knowledge Base självhjälpsverktyg Knowledge Base dygnet runt. Gå till to Kundtjänst och garanti

formation om kundtjänst, garanti med mera finns på Warranty d:\warranty\<region>\<språk>\warranty.chm Se till att du sparar ditt inköpsbevis under sätt d:\ med enhetsbeteckningen för din -ROM-enhet, **<region>** med den region där du befinner

och <språk> med det språk som dokumentet är skrivet på)

Behåll det här dokumentet för framtida bruk.

Produkten är märkt med symbolen WEEE som anger att produkten inte får hanteras som vanligt hushållsavfall. Om du gör dig av med denna produkt på rätt sätt bidrar du till att skydda miljön. Om du vill veta mer kan du kontakta din lokala myndighet eller annat företag som hanterar återvinning. Du kar även kontakta det ställe där du köpte produkter

Необходимые компоненты Установочный компакт-диск Цифровой модуль ввода/вывода, модель номер SB0002 (дополнительно)

d) Крестовая отвертка (не входит в комплект поставки 1 Подготовка компьютера обеспечение любых звуковых карт и интегрированнь вуковых наборов микросхем. влеките сетевой шнур компьютера из сетевой роз Дотроньтесь до какой-либо металлической пластины на

омпьютере, чтобы снять электростатический заряд

себя и корпуса компьютера. Эткройте корпус компьютера 2 Установка оборудования Удалите металлическую заглушку Установите звуковую плату в разъеме РСІ и остор жно, но твердо вставьте ее в разъем.

При установке платы в разъем не прилагайте чр ерных усилий. Если плата не устанавливается азъема и установите повторно. Дополнительно (a) Дисковод CD-ROM/DVD-ROM b) Аналоговый аудиокабель (приобретаетс дополнительно) для аналогового выхода дисковода CD-ROM/DVD-ROM

е) Цифровой модуль ввода/вывода (приобретается

Чтобы предотвратить процесс постоянного повр

—— чтобы предотвратить процесс постоянного повр еждения, для звуковой платы Audigy 4 следует спользовать цифровой модуль ввода/вывод 3 Установка программного

Вставьте компакт-диск с установочными и прикладны ограммами в дисковод CD-ROM/DVD-ROM, Компакт-д выполните описанные ниже действия. нажмите значок **Мой компьютер** в левой области Нажмите правой кнопкой мыши значок Автозапуск. Для выполнения установки следуйте инструкциям на экр

После появления соответствующего запроса пер

езапустите компьютер.

Установка драйверов и приложений Sound

Завершив установку звукового устройства, включите

компьютер. Операционная система Windows.

выполнит поиск драйверов устройства.

Blaster Audigy 4

Голько для Windows 2000 В операционной системе Windows 2000 необходим

гь считывание цифровых аудио компакт-диско Нажмите Пуск ightarrow Настройка ightarrow Панель упр . Дважды щелкните на значке Система. Появится иалоговое окно Свойства системы кнопку Диспетчер устройств.

жды щелкните на значке CD-ROM ил Дважды щелкните на имени дисковода. Выберите вкладку Свойства, а затем установите рлажок Использовать цифровое воспр Для проверки установленного аппаратного и прораммного обеспечения можно использовать пр

Sound Blaster Audigy 4 → Creative Diagnostics Регистрация продукта ступ к услугам и технической поддержке. Продун жно зарегистрировать при установке, а также на вебзле www.creative.com/register. Следует принять во внимание, что ваши гарантийные пр ва не зависят от регистрации.

Служба работы с клиентами и гар антийные обязательства едения по обслуживанию клиентов, гарантийным эзательствам и другая информация содержатся на становочном компакт-диске.

антийного периода. амените **d:\** буквой диска вашего дисковода CD-ROM/DVD-ROM, **<perион>** – названием вашего региона, а **<язык>** – языком, на котором написан документ). Данный документ следует сохранить для справок Creative Technology Ltd, 2005. Sound Blaster и Blaster являются

Szükséges eszközök <sup>l</sup>

) Digitális I/O modul, típusszám: SB0002 (opcionális)

Diagnostics szoftverrel tesztelheti. 2 A hardver telepítése **Fermékregisztráció** 

hangkártya foglalatba való beillesztésekor ne fejtsen nagy erőt. Ha a kártya nem illeszkedik megfelelően, óvatosan vegye ki azt, és próbálja újra Opcionális alkatrészek (a) CD-ROM/DVD-ROM-meghajtó b) Analóg CD audiokábel (külön kapható) az analóg

(bővítésként kapható) az Audigy 4 hangkártyával. 3 A szoftver telepítése A Sound Blaster Audigy 4 illesztőprogramjainak meg a jótállás teljes időtartama alatt. és alkalmazásainak telepítése a d:\ helvett adia meg a CD-ROM/DVD-ROM-meghaitó . Miután telepítette az audioeszközt, kapcsolia be a számítógépet. A Windows automatikusan felismeri az egfelelő régiót, a <nyelv> helyett pedig az adott dokumentum

Helyezze be a telepítőprogramot és az alkalmazásokat tartalmazó CD-t a CD-ROM/DVD-ROM-meghaitóba. A C automatikusan elindul. Amennyiben mégsem, kövesse az (a) Garso plokštė "Sound Blaster Audigy 4" (b) Diegimo kompaktinis diskas Skaitmeninis įvesties/išvesties modulis, modelis SB00 (d) Kryžminis atsuktuvas (nepridėtas)

1 Kompiuterio parengimas . Iš kompiuterio pašalinkite bet kokias garso plokštės arba garso lustų rinkinio tvarkykles ir programinę įrangą. Išiunkite kompiuteri. Iš sienoje esančio kištukinio lizdo ištraukite kompiuter maitinimo laidą. Palieskite kompiuterio metalinę plokštę, kad įžemintu

Nuimkite kompiuterio dangtį. 6. Iš kompiuterio pašalinkite garso plokšte. ? Techninės įrangos diegimas a (a) Nuimkite metalinį laikiklį ) PCI lizdas Sulygiuokite garso plokštę su PCI lizdu ir atsargiai,

mdami garso plokšte i lizda nenaudokite jėgos. Je

save ir išsielektrintumėte nuo statinės elektros.

avyko jos tinkamai įdėti, atsargiai išimkite ir pabandykite iš naujo. (a) CD/DVD diskų įrenginys o) Analoginis kompaktinio disko garso kabelis (parduodamas atskirai), skirtas analoginei kompaktinio disko garso išvesčiai Skaitmeninis įvesties/išvesties modulis

(parduodamas kaip naujinys)

Kad nesugadintumėte, su garso plokšte "Audigy 4" naudokite tik SB0002 modelio skaitmeninį į vesties/išvesties modulį (parduodamą kaip naujin 3 Programinės įrangos diegimas "Sound Blaster Audigy 4" tvarkyklių ir programų

tomatiškai aptinka garso įrenginį ir ieško jo tvarkyklių. Pasirodžius garso tvarkyklės užklausai, spustelėkite mygtuka "Atšaukti". CD/DVD diskų įrenginį įdėkite diegimo ir programų mpaktinį diską. Kompaktinis diskas turi būti paleistas automatiškai. Jei ne, atlikite šiuos veiksmus: Paleiskite "Windows Explorer". Kairiojoje srityje spustelėkite piktogramą "Mano

Pasirodžius užklausai, pakartotinai paleiskite kompiuter

iii. Dešinjuoju pelės klavišu spustelėkite CD/DVD disku renginio piktograma, tada spustelėkite automatinio paleidimo mygtuką. Noredami užbaigti diegima, vykdykite ekrane rodomas

I:\ pakeiskite savo kompaktinių/DVD diskų įrenginio pirmąja ide, <regionas> - regionu, kuriame esate ir <kalba> - kalba, Saugokite ši dokumenta, kad galėtumėte juo naudotis

> ateityje. Simbolis WEEE nurodo, kad su šiuo produktu neturėtų būti amasi kaip su buitinėmis atliekomis. Tinkamai išmesda duktą padėsite saugoti aplinką. Smulkesnės informacijo apie šio produkto perdirbimą kreipkitės į vietinę tarnybą, buit atliekų šalinimo paslaugų teikėją arba parduotuvę, kurioje šį produktą įsigijote. 005 Creative Technology Ltd. "Sound Blaster" ir "Blaster" yra reg kiu ženklai, "Sound Blaster" logotipas, "Creative Inspire", "